# $\textbf{8051-Ready}^{\scriptscriptstyle{\mathsf{M}}}$

All Mikroelektronika's development systems feature a large number of peripheral modules expanding microcontroller's range of application and making the process of program testing easier. In addition to these modules, it is also possible to use numerous additional modules linked to the development system through the I/O port connectors. Some of these additional modules can operate as stand-alone devices without being connected to the microcontroller.

## Manual

Additional Board

#### **MikroElektronika** SOFTWARE AND HARDWARE SOLUTIONS

SOFTWARE AND HARDWARE SOLUTIONS FOR EMBEDDED WORLD ... making it simple

#### 8051-Ready Additional Board

The 8051-Ready additional board enables a .hex code to be quickly and easily loaded into 8051 microcontrollers by using the 8051prog programmer. The additional board is supplied with three sockets for 8051 microcontrollers in DIP40, DIP20 and PLCC40 packages, 2x5 male connectors connected to the microcontroller pins, pads, srew terminal for power supply, USB connector, pull-up resistors and reset button.

#### Key features:

- Data transfer via USB-UART communication;
- Programming via the external programmer;
- Pads;
- 8 to 16V AC/DC power supply voltage;

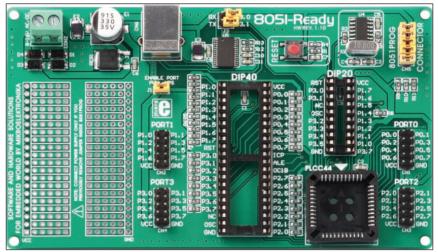

Figure 1: 8051-Ready additional board

#### How to connect the board?

The 8051-Ready board features four 2x5 connectors (CN1 - CN4) that enable connection between the pins of the microcontroller plugged into the appropriate socket on the board and external devices. A 2x5 connector CN5 is used to connect the **8051prog** programmer to the microcontroller pins used for programming. A USB connector CN6 enables connection between the additional board and a PC via the UART module. In order to enable USB-UART communication, it is necessary to place jumpers J2 and J3. By doing this, the RX and TX pins of the USB-UART module are connected to the appropriate pins of the microcontroller (P3.0 for RX-MCU and P3.1 for TX-MCU), Figure 4. In order to connect pull-up resistors to MCU pins it is necessary to place jumper J1. The additional board is powered with voltage in a range between 8 and 16V AC/DC via the CN8 connector.

#### How to use the board?

In order to use the 8051-Ready additional board, it is first necessary to place a microcontroller into the appropriate socket supplied on the board. The microcontroller is programmed with the 8051prog programmer that is plugged via its IDC10 connector into a 2x5 connector CN5 supplied on the board. In order to reset the microcontroller, just press the RESET button.

#### **MikroElektronika**

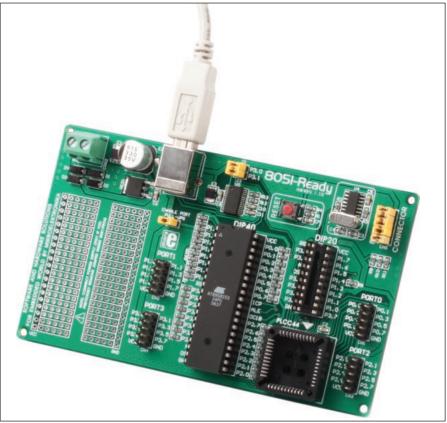

Figure 2: 8051-Ready additional board connected with a USB cable

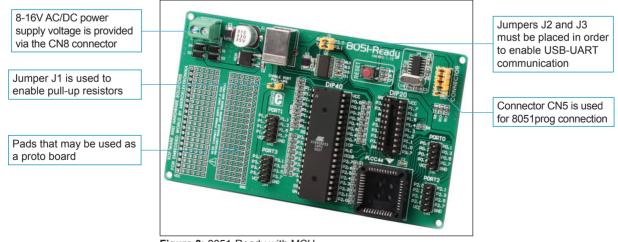

Figure 3: 8051-Ready with MCU

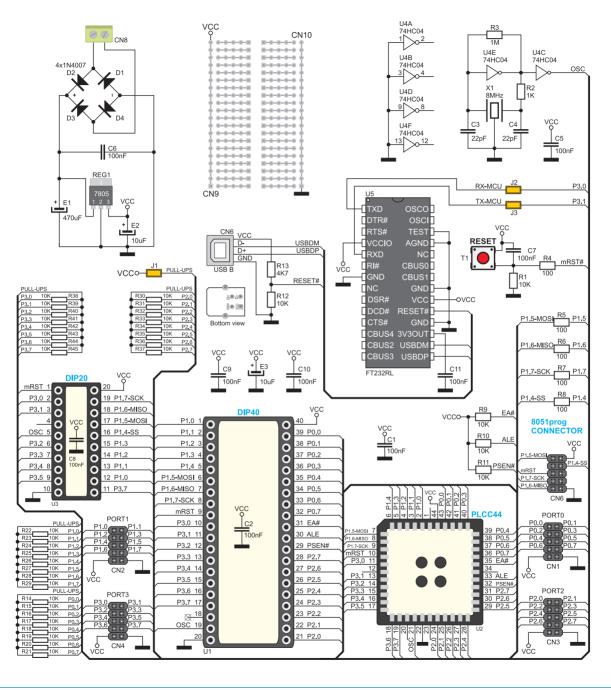

Figure 4: Additional board connection schematics

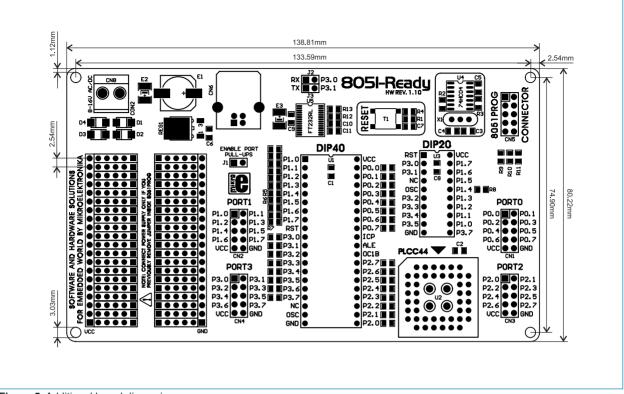

Figure 5: Additional board dimensions

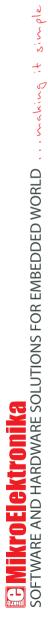

If you want to learn more about our products, please visit our website at www.mikroe.com

If you are experiencing some problems with any of our products or just need additional information, please place your ticket at www.mikroe.com/en/support

If you have any questions, comments or business proposals, do not hesitate to contact us at office@mikroe.com

### **X-ON Electronics**

Largest Supplier of Electrical and Electronic Components

Click to view similar products for Development Boards & Kits - 8051 category:

Click to view products by MikroElektronika manufacturer:

Other Similar products are found below :

C8051F350-TB C8051F360-TB-K C8051F310DK C8051F390-A-DK C8051F540-TB C8051F930-TB-K FT51A-EVM MIKROE-2018 MIKROE-2019 MIKROE-257 MIKROE-598 MIKROE-703 PIM447 SLTB005A C8051F060DK C8051F064EK C8051F330DK C8051F340DK C8051F350DK C8051F380-TB-K C8051F410DK C8051F500DK C8051F540DK C8051F560DK C8051F580DK C8051F912DK C8051F930DK C8051F960-A-DK C8051F970-A-DK C8051F996DK C8051F996-TB EFM8BB1LCK F990SLIDEREK MCUNIVERSITYKIT SLBLDC-MTR-RD SLSTK2000A SLSTK2011A SLSTK2020A SLSTK2021A SLSTK2022A iMCU7100EVB SLRDK1000A C8051F912-TB C8051F530ADK CY8CKIT-009A CY8CKIT-030A MIKROE-455 C8051F350-TB-K C8051F560-TB-K C8051F996-TB-K